# R的package安裝及基本操作

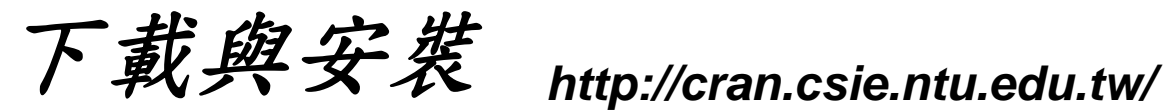

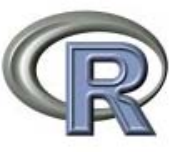

The Comprehensive R Archive Network

Frequently used pages

#### Download and Install R

Precompiled binary distributions of the base system and contributed packages, Windows and Mac users most likely want one of these versions of R:

- $\bullet$  Linux
- $•$  MacOS  $X$
- Windows

#### Source Code for all Platforms

Windows and Mac users most likely want the precompiled binaries listed in the upper box, not the source code. The sources have to be compiled before you can use them. If you do not know what this means, you probably do not want to do itl

- The latest release (2009-06-26): R-2.9.1 tar.gz (read what's new in the latest version).
- Sources of R alpha and beta releases (daily snapshots, created only in time periods before a planned release).
- Daily snapshots of current patched and development versions are available here. Please read about new features and bug fixes before filing corresponding feature requests or bug reports.
- Source code of older versions of R is available here.
- Contributed extension packages

#### Questions About R

. If you have questions about R like how to download and install the software, or what the license terms are, please read our answers to frequently asked questions before you send an email.

**CRAN Mirrors** What's new? **Task Views** Search

About R R Homepage The R Journal

Software **R** Sources **R** Binaries Packages Other

Documentation **Manuals FAQs** Contributed

#### 安裝方式與**windows**一般軟體安裝相同 在桌面會建立捷徑

## *R*的操作環境

### 命令輸入視窗 2009年 - 2009年 - 2009年 - 国形輸出視窗

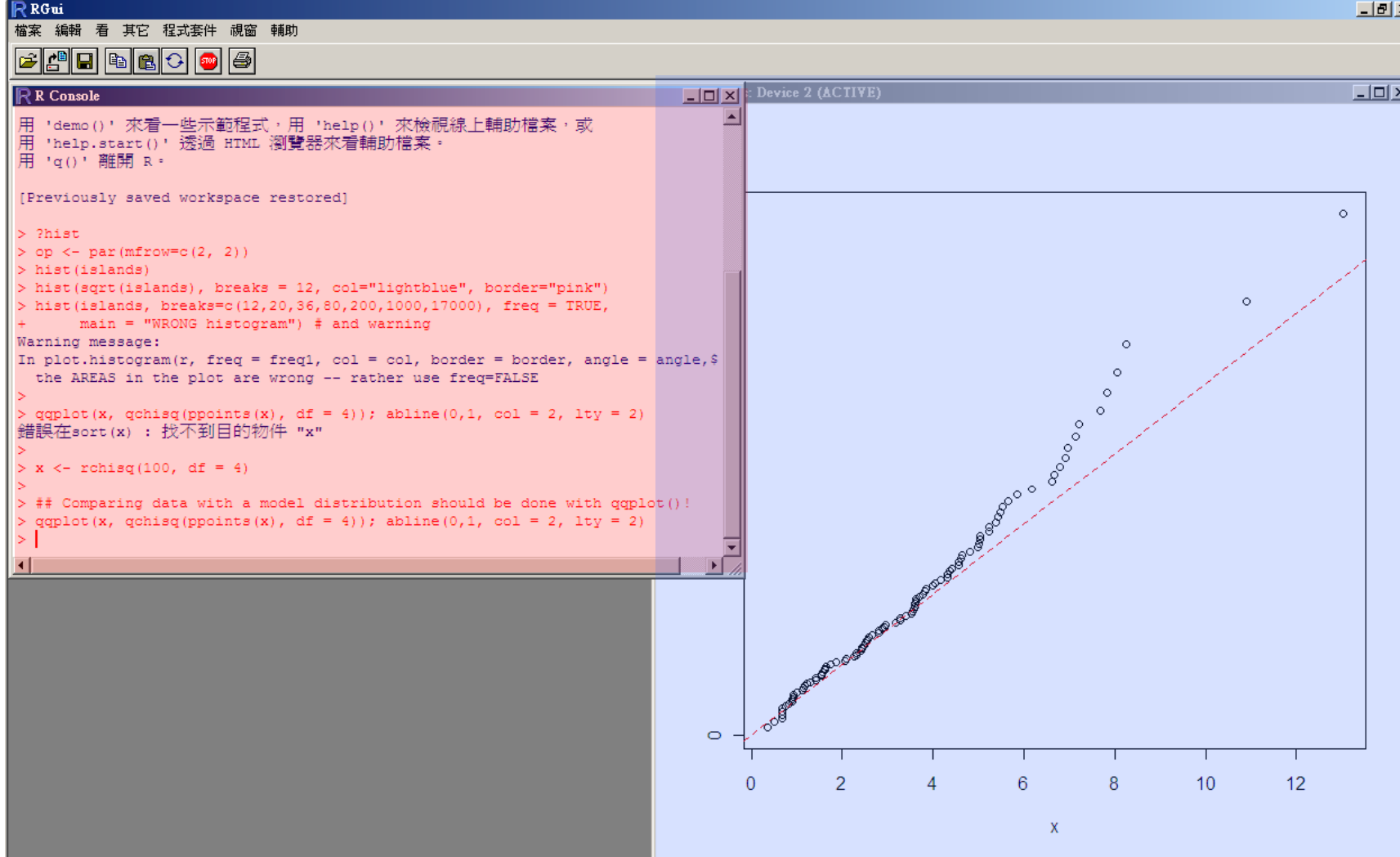

×

## R…Start

#### **R**上面的教學文件**:**

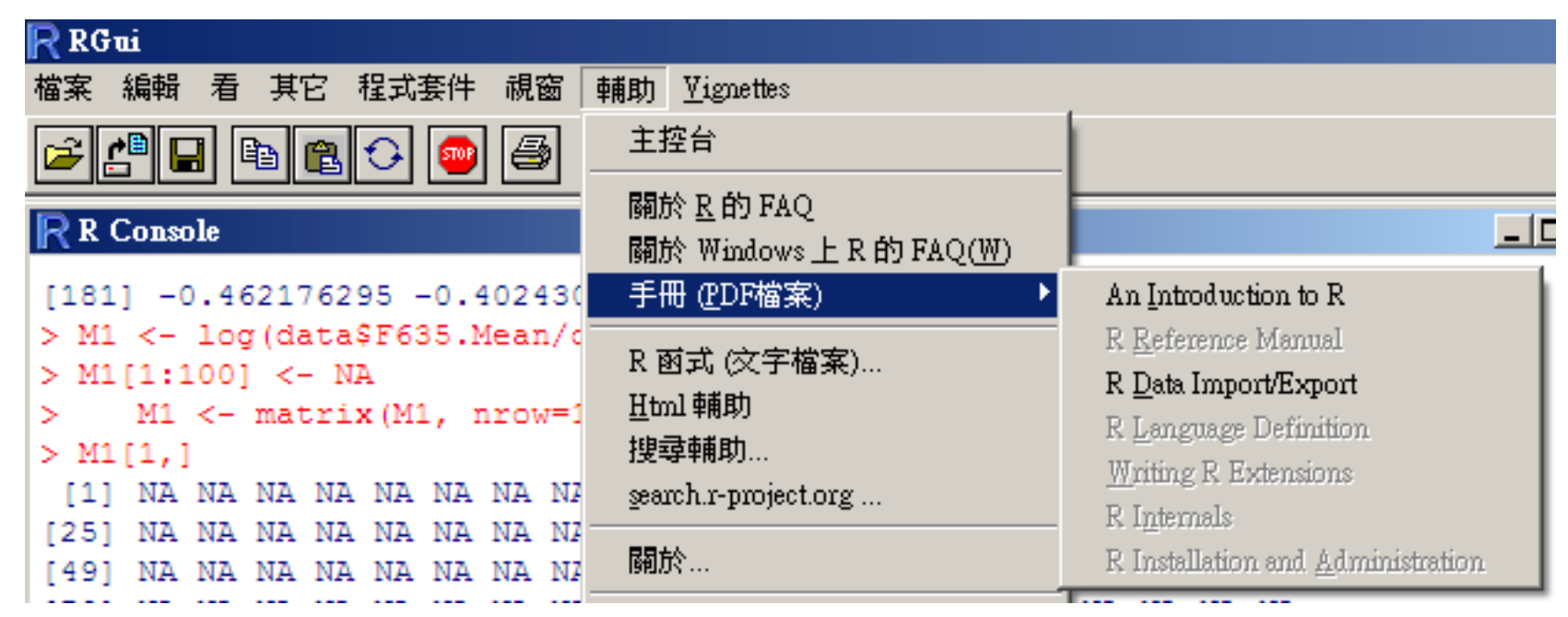

#### 內容*:*

*1.* 介紹*R*上面所使用的變數格式及形態

*2.* 簡單的運算子使用及規則

## R 的提示符號

**R** 的提示符號**: >** 與**<sup>+</sup>**

"**<sup>&</sup>gt;**" 為提示符號**;** 當提示符號出現時表示**R**正在待命中**,** 可以隨時鍵入下一個 命令。

當提示符號為"**+**"時**,** 表示程式正在執行中,或在等待未完成的指令。例如**:**

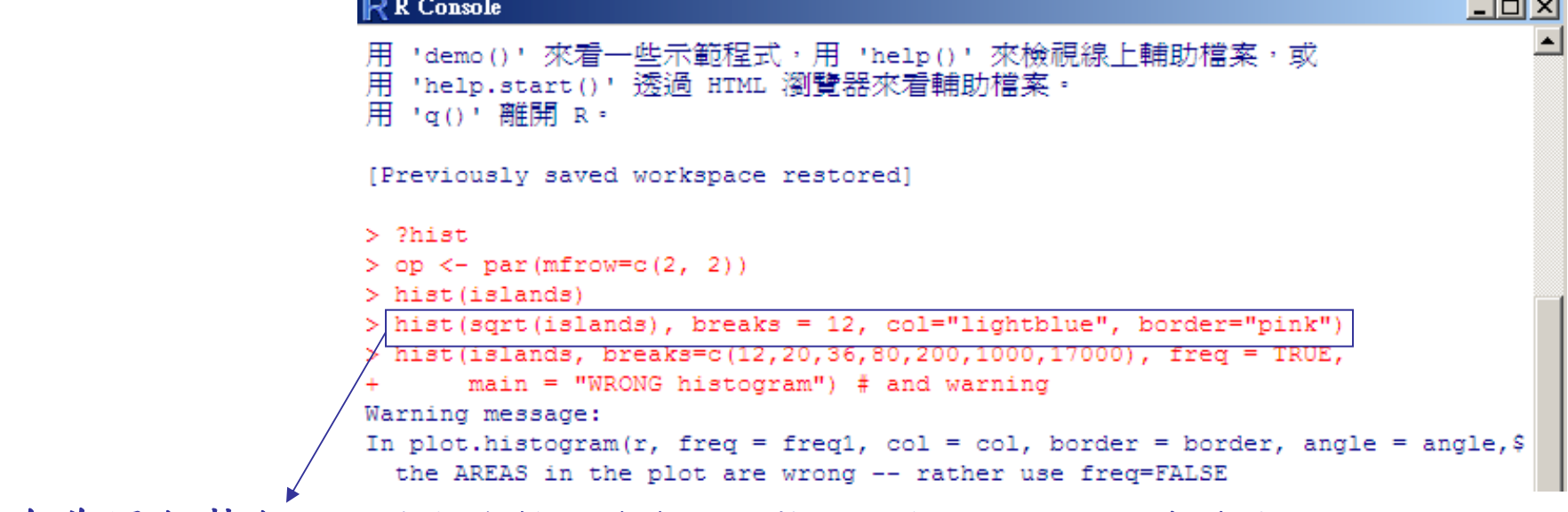

指令為逐行執行,故在指令輸入後會馬上執行,句尾不需加結束符號

按"**ESC**"可強制退出未完成的工作。 可利用鍵盤上下鍵重複輸入指令或做小幅度修改

# How to use help?(1)

### **1.** 查詢指令使用方法**: ?+"**指令名**"(ex. ?write )**

write(base) R Documentation **()**內為所屬**package**名 Write Data to a File Description 描述此**function**的功能 The data (usually a matrix) x are written to file file. If x is a two-dimensional matrix you need to transpose it to get the columns in file the same as those in **Usage** 使用語法 write  $(x,$  file = "data",  $ncolumns = if(is.charAtacter(x)) 1 else 5,$ append = FALSE, sep =  $" "$ Arguments 參數用法 the data to be written out. x file A connection, or a character string naming the file to write to. If "", print to the standard output connection. ncolumns the number of columns to write the data in. append if TRUE the data x are appended to the connection. sep a string used to separate columns. Using  $s_{ep} = " \setminus t"$  gives tab delimited output; default is ". References Becker, R. A., Chambers, J. M. and Wilks, A. R. (1988) The New S Language. Wadsworth & Brooks/Cole. See Also write is a wrapper for cat, which gives further details on the format used. save for writing any R objects, write.table for data frames, and scan for reading data. Examples 範例# create a 2 by 5 matrix  $x \leftarrow \text{matrix}(1:10,\text{ncol}=5)$ # the file data contains x, two rows, five cols # 1 3 5 7 9 will form the first row  $write(t(x))$ 

# How to use help?(2)

#### **2.** 如果連指令都不知道**: help.search(** "*keyword*  "**)(ex. help.search("write") )**

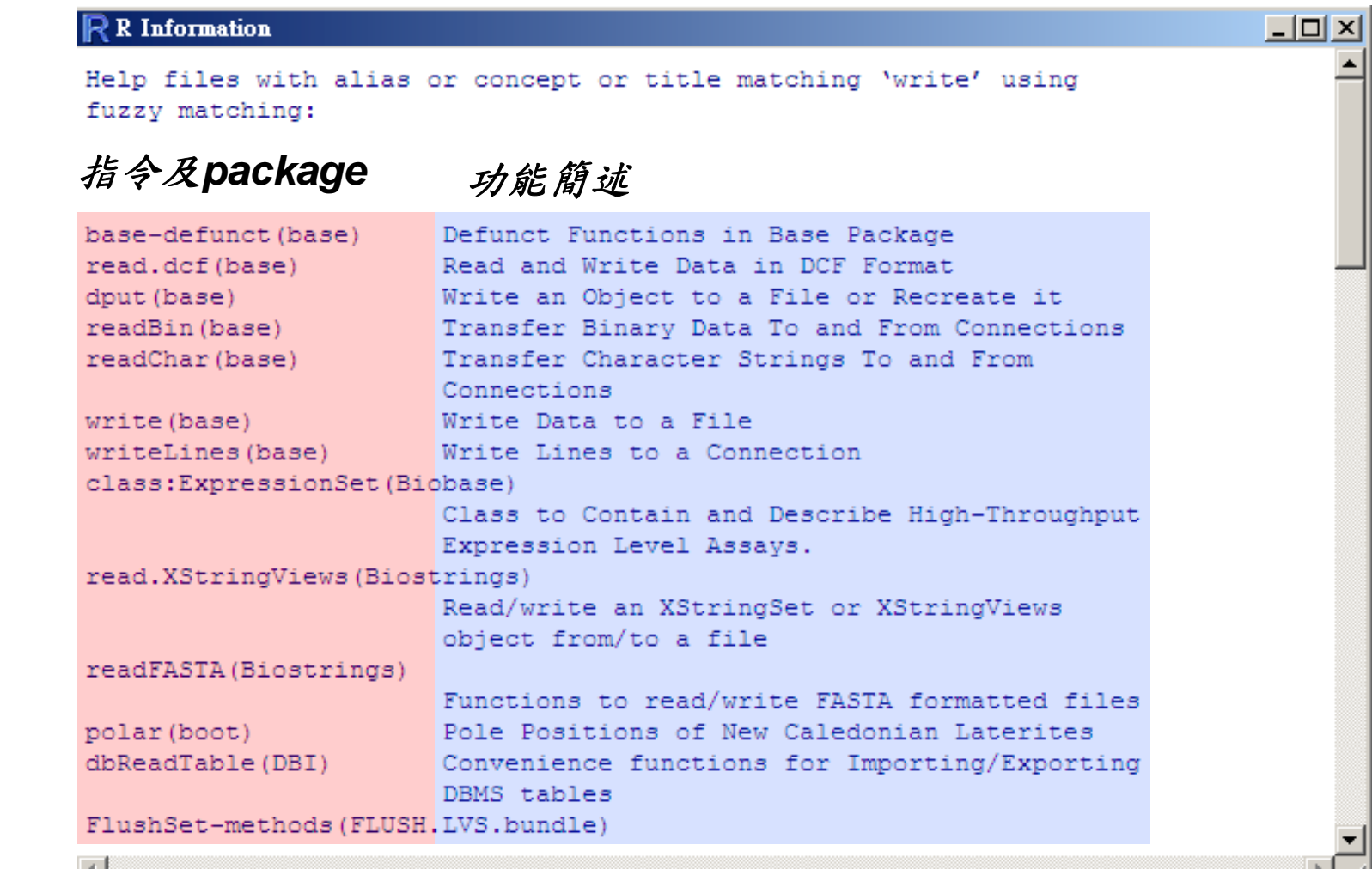

Réjpackage(1)

起始套件

- ‧當**R** 啟動時**,** 有**7** 個常用之**packages** 會自動載入**:**
- **base:** 基本函式**(IO,** 敘述統計**, etc.)**
- **stats:** 常用統計分析**(t.test, anova, etc.)**
- **methods:** 定義**classes of objects**
- **utils:** 基本程式編寫工具
- **graphics:** 基本繪圖工具**(boxplot,plot,line)**
- **grDevices:**基本繪圖介面
- **datasets:** 數據範例

Réjpackage(2)

常用的**package: (**建議安裝 **)**

- **1. limma(biocLite):** 提供許多分析**microarray data**的工具, 主要包括**image**的繪製,**normalization**的**function**,及 許多統計功能
- **2. marray(biocLite):** 提供許多方便的**microarray data**的輸入 格式,使用者可以容易的將各種格式的**microarray**輸入**R**  做許多常用的處理,可以方便的用簡單的指令快速處理
- 3. RMySQL:連接MySQL資料庫,可直接在R及資料庫間作 存取動作 **(**另外需要**CRAN**的**DBI package)**

## 如何新增其他package(在CRAN)

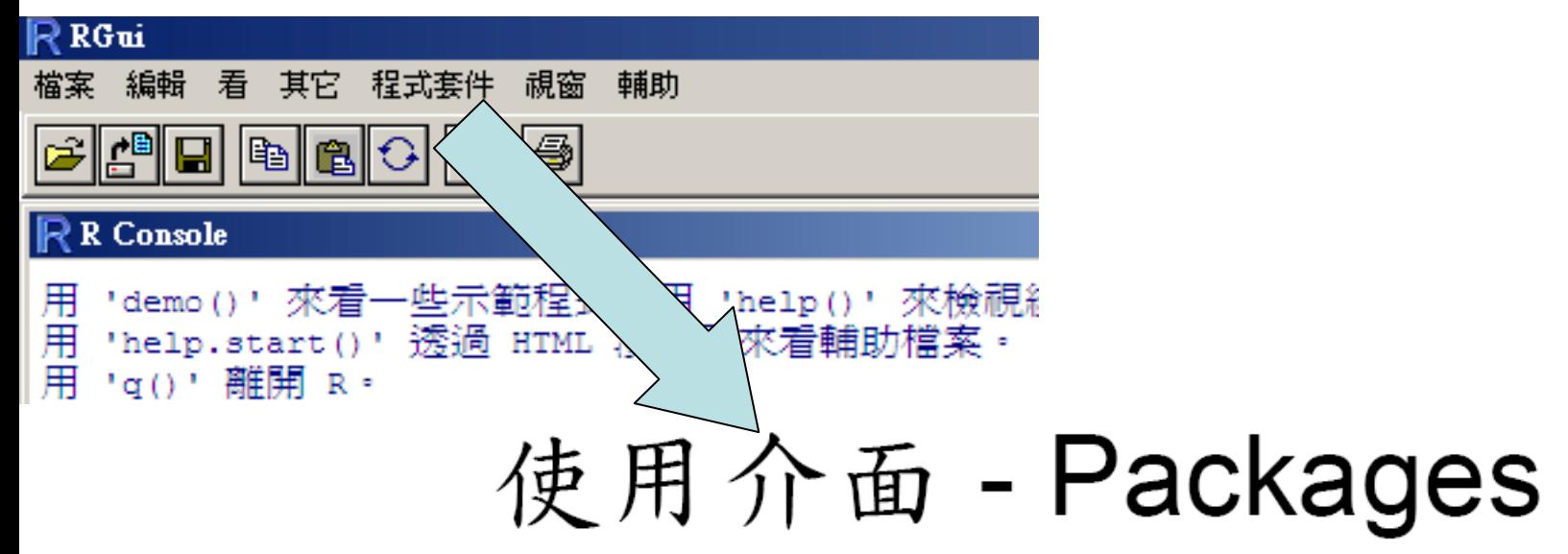

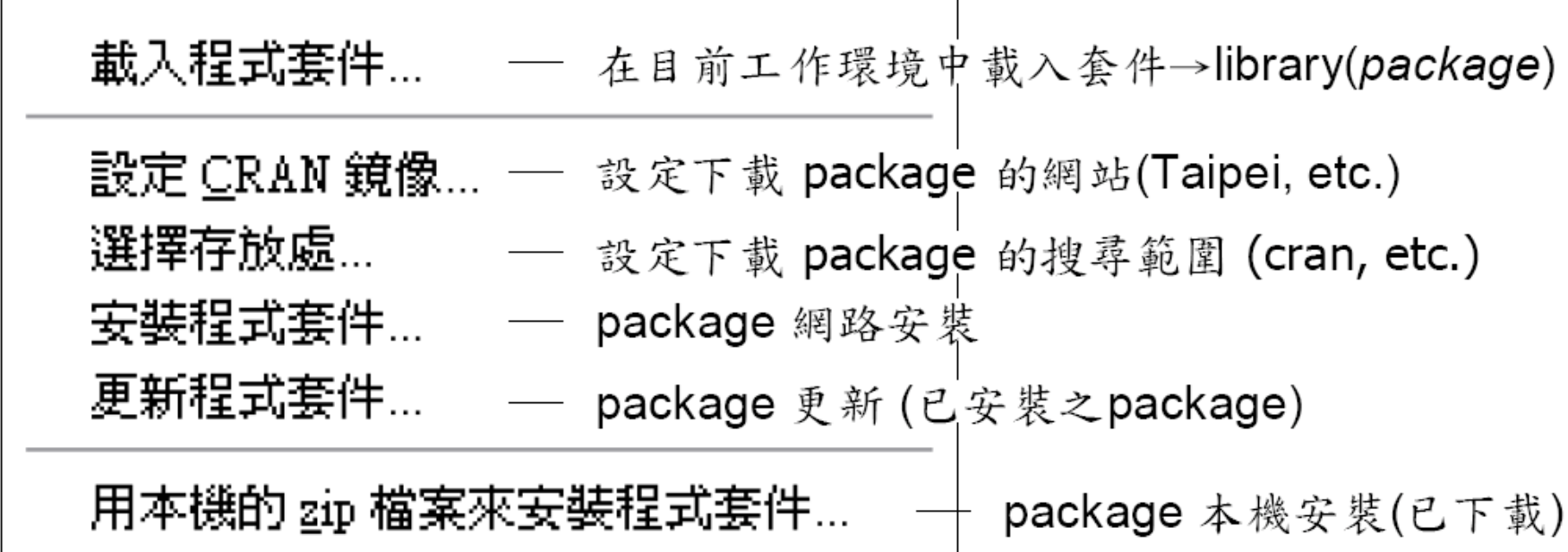

如何新增package

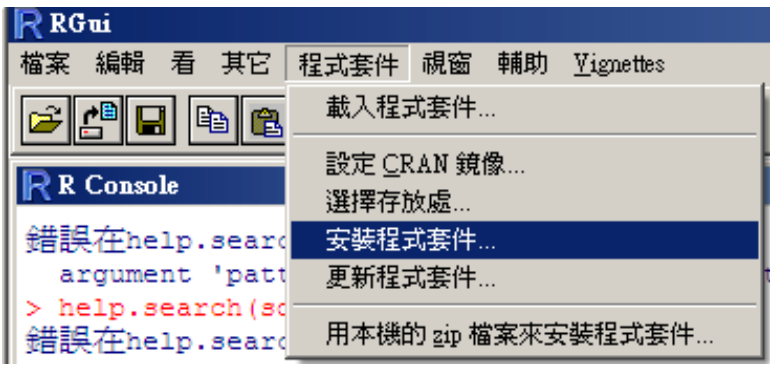

**CRAN** mirror Argentina Australia | Austria| Belgium.  $\overline{\text{Brazil}}$  (PR)  $\begin{bmatrix} \overline{\text{Brazil}} & \overline{\text{RJ}} \\ \overline{\text{Brazil}} & \overline{\text{SP 1}} \end{bmatrix}$  $\overline{\text{Brazil}}$  (SP 2) Canada (BC)  $\overline{\text{Comada (ON)}}$ |Chile| China |Croatia| |Czech Republic| |Denmark] France (Toulouse) France (Lyon) France (Paris) Germany (Goettingen) Germany (Muenchen) India Ireland Italy (Milano) Italy (Padua) Italy (Palermo) Japan (Aizu) Japan (Tokyo) Japan (Tsukuba). |Korea` Mexico I Netherlands (Amsterdam 2) Netherlands (Amsterdam) Netherlands (Utrecht) New Zealand Norway Poland (Oswiecim) Poland (Wroclaw) Portugal Singapore Slovenia (Ljubljana) South Africa Spain (Madrid) lSweden -Switzerland Taiwan (Taichung) Taiwan (Taipeh) Thailand UK (Bristol)  $\begin{array}{c}\n\text{USA} & \text{CA} & 1 \\
\text{USA} & \text{CA} & 3\n\end{array}$ |USA (FL). USA (IA)<br>USA (MI) |USA (MÓ) USA (NC) |USA (PA 2) |USA (PA)| lusa (wá)

#### Packages aaMI<br>abind  $\blacktriangle$ AcceptanceSampling laccuracy lacepack lactuar |ada adabag adapt<sup>1</sup> AdaptFit ade4 ade4TkGUI adegenet<br>adehabitat adimpro adk adlift AdMit  $\begin{array}{c}\n\stackrel{\text{near}}{\text{ads}} \\
\stackrel{\text{AdS}}{\text{AER}}\n\end{array}$ agce agricolae agsemisc<br>AIS lakima AlgDesign allelic)  $\sqrt{\text{air3}}$ amap| Amelia **AMORE** lanacor lanalogue AnalyzeFMRI anapuce animation laod |ape| aplpack approximator (BACCO) ap Treeshape ArDec<br>ARES |argosfilter |am anayImpute arrayMissPattern |ars |arules| |ash aspace| lassist laster lasuR asypow aws: BACCO backfitRichards backtest BaM<br>BARD<br>bark

確定

取消

取消

確定

## Start Coding…

- **1.** 前面的步驟準備好了, **R**就有分析**microarray data** 的基 本功能
- **2.** 以下會介紹一些基本的運算子,物件格式,基本的統計 **function**
- **3.** 以下是以邊講解邊練習的方式進行,操作有問題請隨時提 出…

## 基本運算子

## 運算基本指令

- ‧+, -, \*, / (加減乘除)
- ‧%%(餘數), %/% (相除的商), %\*%(矩陣相乘), t(轉置)
- ^ (次方,2^3)

如要先行計算可用()規範

- *1. 6+4\*7-5\*2 (*符合先乘除後加減*)*
- *2. 4\*2^2-2\*10 (*次方先於加減乘除*)*
- *3. (6+4)\*7-5\*2*

## 基本運算函數

## 運算基本指令

- ‧**sqrt(x)**
- ‧**exp(x), log(x), log10(x),log2(x)**
- ‧**abs(x), round(x)**

- *1. sqrt(36)+4*
- **2. log2(4),log(1),log(0),log(-5)**
- *3. abs(-10+7),* **round(5/3,2)**

常用物件(object)格式

**1.** 單一變數格式**:**

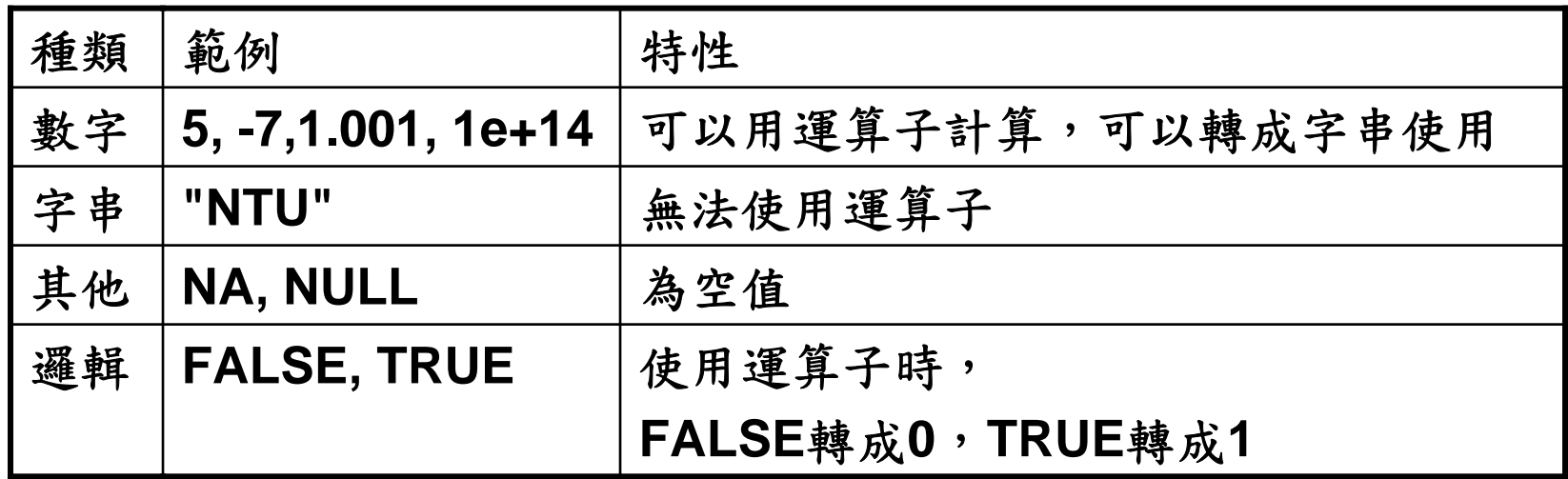

- 練習**:**
- **1. 1.2e+5+300**
- **2. paste("NTU",5)**
- **3. 2+NA**
- **4. (TRUE+TRUE)/3+FALSE\*2**

**2.** 複合物件**:**

為單一物件的組合

常用複合物件格式

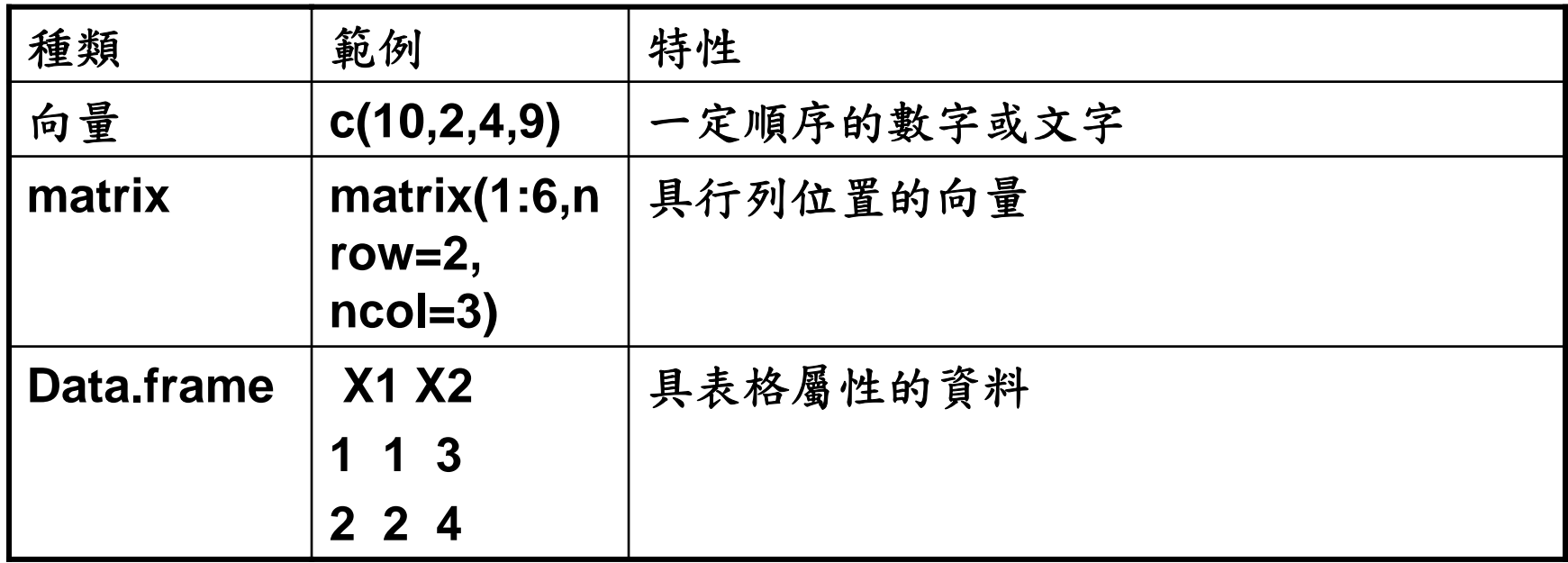

- **1. c(2,5,7,9)[3]**
- **2. 1:6[4]**
- **3. seq(1,6,0.5)[4]**
- **4. c(2,5,7,9,"NTU")**
- **5. matrix(1:12,nrow=4, ncol=3)**
- **6. matrix(1:12,nrow=4, ncol=3)[2,3]**
- **7. as.data.frame(matrix(1:12,nrow=4, ncol=3))**
- **8. as.data.frame(matrix(1:12,nrow=4, ncol=3))\$V2**

變數指定

### 在R的data操作中,我們習慣用指定名稱的物件來操作data

方法**:** 名稱**=** 物件 **or** 名稱← 物件

物件名稱規則*:*

- 可由英文字母、數字、英文句點**(.)**組成。
- 英文大小寫有所區別**(ab** 與**Ab** 可分別代表不同變數**)** 。
- 變數名稱須起始於英文字母。
- 有些英文單字具有特殊意義,不能當做變數名稱**: return, break, if, TRUE, FALSE, (T, F).**

- **1. n1 <- 3**
- **2. v1 <- 1:6**
- **3. t1 <- as.data.frame(matrix(7:12,nrow=2,ncol=3))**
- **4. n1\*v1[3]+t1**

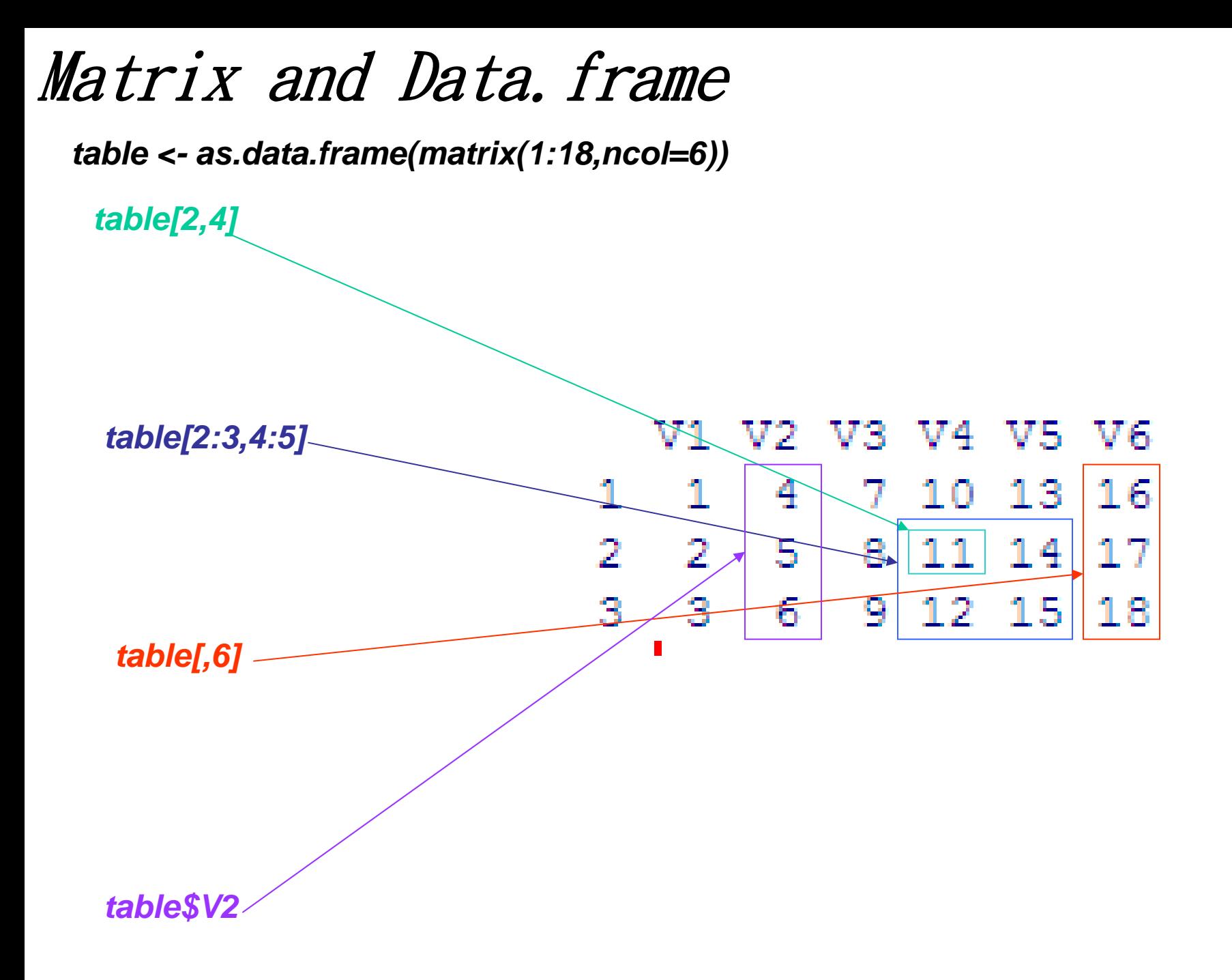

比較運算子

### 可用來比較數值,設定篩選條件…,回傳結果為FALSE/TRUE

### 比較運算基本指令

•  $\langle ,\>\>\> ,\> \>==,\>\> \langle =,\>\> \> \geq, \>\> \> !=$  $\cdot$  &,  $\vert$ 

- *1. 1\*9<5+2(*比較指令兩邊先運算*)*
- *2. v1==n1*
- *3. t1<9*
- *4. t1[t1>=9](*格式不再為*data.frame)*
- *5. v1[v1!=n1 & v1!=2\*n1]*

## Data Input(1)…vector format

## 在輸入的方式上,除了可以在R上面直接指定變數外,也可 以從已有的資料作匯入

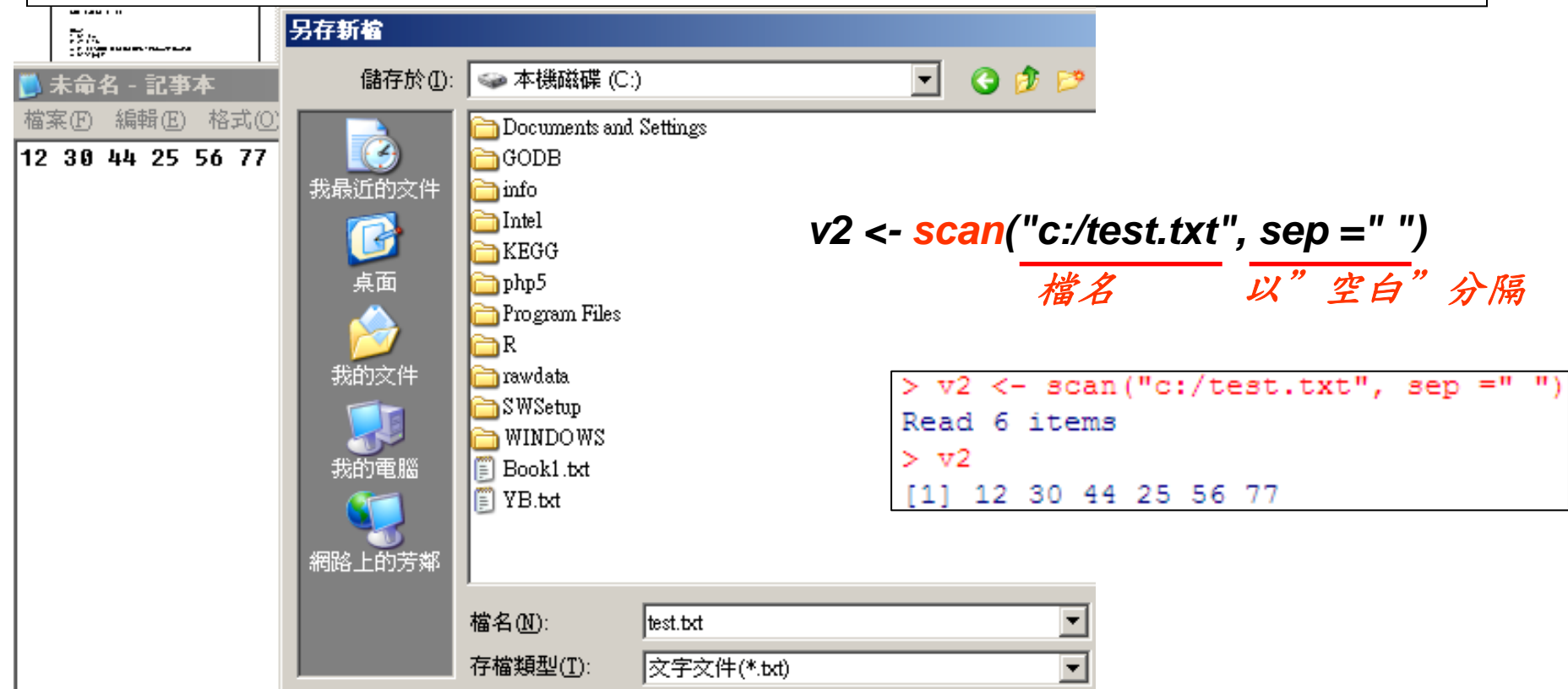

## Data Input(2)…table format

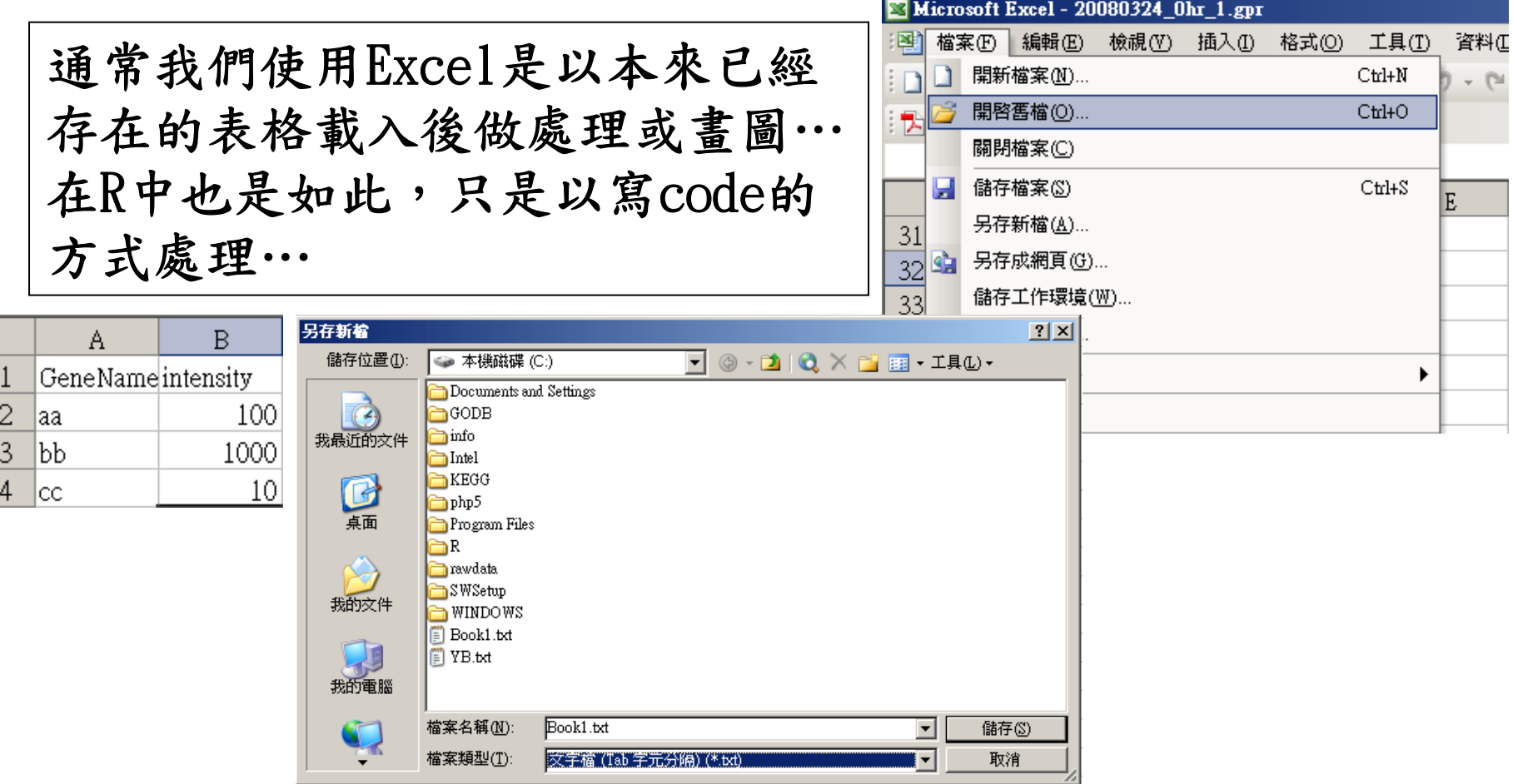

#### *t2 <- read.table("c:/Book1.txt", header=TRUE, sep = "\t")*

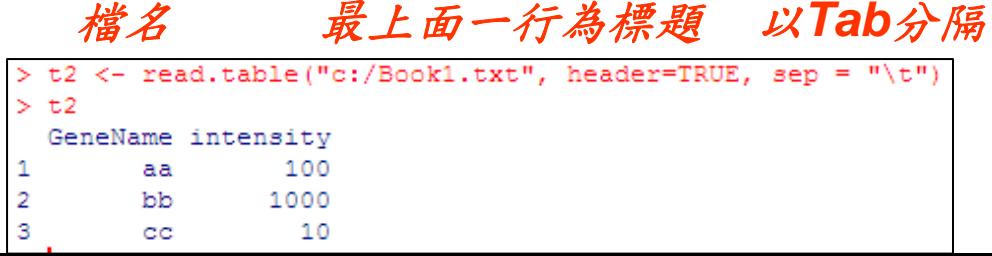

Data output(1)…vector format

在資料處理結束後,物件還在R的環境中,當R被關閉時,物 件即會消失(跟excel沒存檔一樣),所以必須下一個命令使 物件資料儲存成檔案

*v3 <- v2\*3-5*

*write(v3, "c:/v3.txt",sep = "\t")* 物件名 檔案路徑 以*Tab*分隔

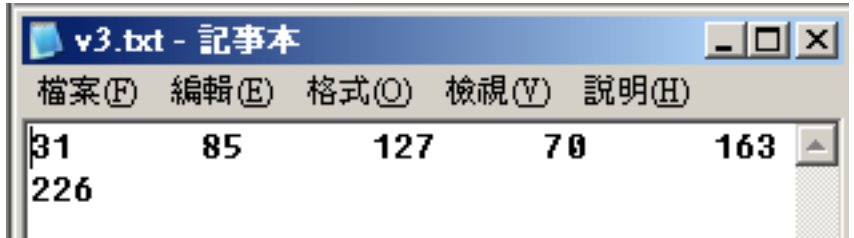

## Data output(2)…table format

經常處理的資料實際上是以table為主,所以常使用到 的是write.table這個指令

*t3 <- t2[1:2,] t3[,2] <- t3[,2]\*2 write.table(t3,"c:/t3.txt", col.names=TRUE, row.names=FALSE,sep="\t")*

物件名 檔名 附註

以*Tab*分隔

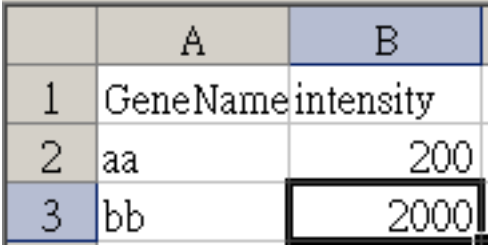

## 常用統計函式

- ‧ 中央趨勢**: > mean(x) #** 樣本均值
- **> median(x) #** 樣本中位數
- **> quantile(x,p) #** 樣本**100p%** 百分位數

## ‧ 變異程度**: > range(x) #** 最小值與最大值 **> var(x) #** 樣本變方 **> sd(x) #** 樣本標準差

‧ 兩變數的相關程度**: > cov(x,y) #** 樣本共變方 **> cor(x,y) #** 樣本相關係數

#### 練習*:*

以*x=1:10, y=seq(12,30,2)*做以上函數的練習